# Une petite présentation de

# LATEX

## à l'usage des professeurs de mathématiques

par Loïc Terrier

### **Table des matières**

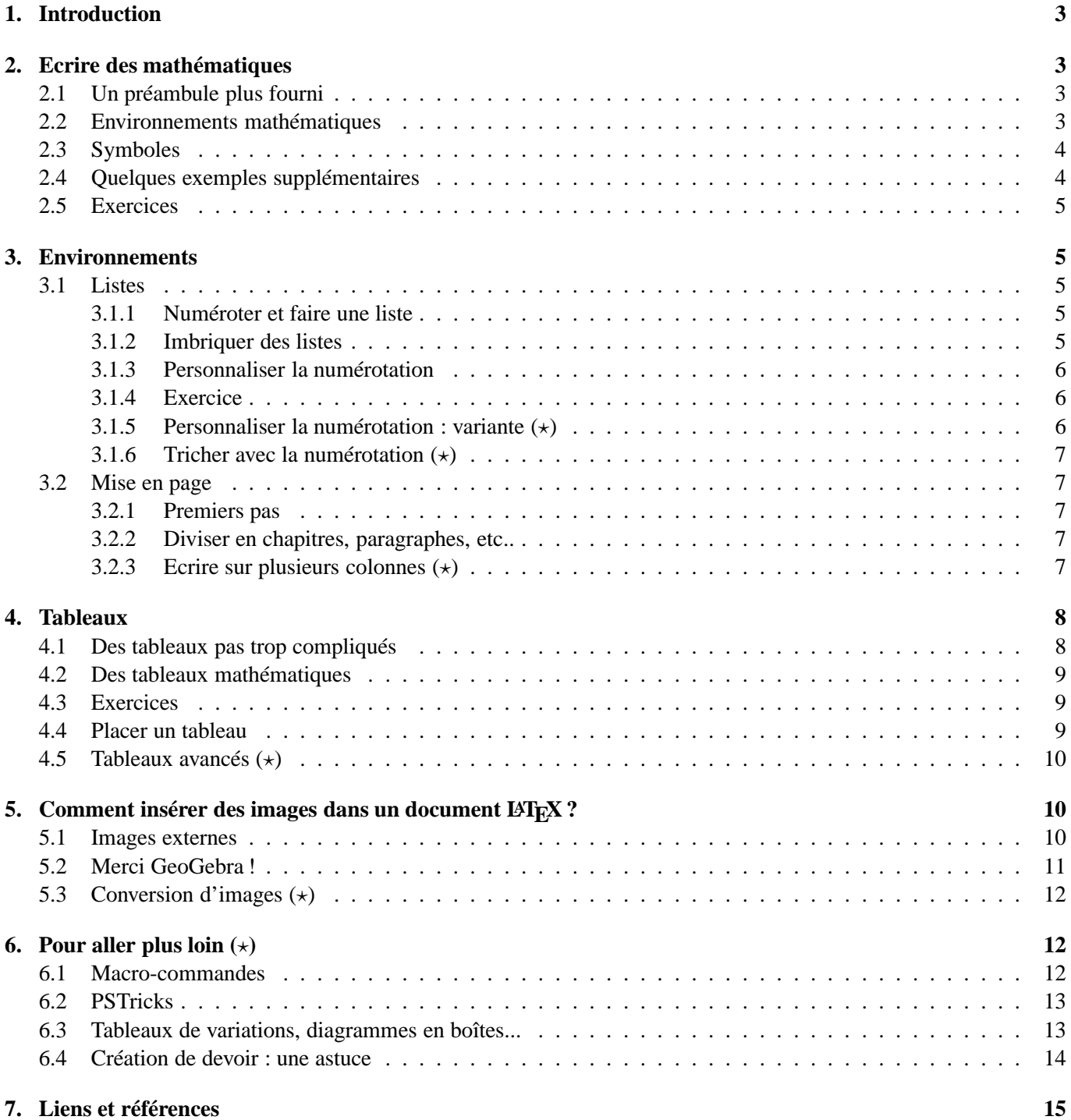

### **1. Introduction**

Dans ce «*mini-manuel* », nous supposons que vous connaissez (même vaguement) le principe d'utilisation de LATEX. Les paragraphes étoilés (\*) contiennent quelques remarques destinées à des utilisateurs (un peu) plus avancés. Il peuvent donc être omis en première lecture !

Dans la suite, ce qui est encadré est le « code source » : ce qu'on écrit. En-dessous (ou à côté) le résultat obtenu après compilation.

Prenez le temps de lire les exemples. Des **exercices** parsèment le document (ça commence page 5). Les solutions sont dans le dossier *solutions*.

### **2. Ecrire des mathématiques**

### **2.1 Un préambule plus fourni**

Avant d'écrire des mathématiques, nous allons rallonger un peu le préambule, à l'aide de packages et de macrocommandes.

**Inutile de le recopier !** Il se trouve dans le dossier **doc**.

Les packages sont des ensembles de commandes créées pour un usage spécifique. Attention cependant, si les packages ne sont pas déjà présents sur votre ordinateur (ou votre clé), il vous faudra une connexion internet : ceci peut poser problème dans votre établissement où la connexion se fait par un proxy qui a la mauvaise habitude de bloquer ces requêtes. Mieux vaut faire cela chez vous !

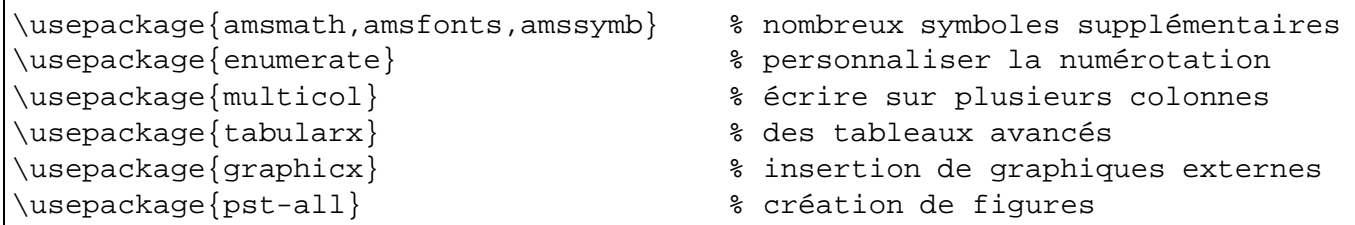

On peut aussi ajouter ses propres symboles, à l'aide de *macro-commandes* (voir page 12). Pour les ensembles de nombres, on place les commandes suivantes dans le préambule :

```
\def \R {\mbox{I\hspace{-.15em}R}} % réels
\def \C {\mbox{\,\cdot\,l\hspace{0.1cm}\} \ complexes
\def \N {\mbox{I\hspace{-.15em}N}} % naturels
\def \Q {\mb o} {\hbox{s} -47em}Q} \ * rationnels
\def \Z {\mb{\mathbb{Z}}hspace{--.3em}Z} \ relatifs
```
Il suffira par exemple de taper \R dans un environnement mathématique, pour obtenir IR. Mais qu'est-ce qu'un environnement mathématique ?

### **2.2 Environnements mathématiques**

L'écriture de symboles mathématiques se fait directement dans le corps du texte : plus d'éditeur d'équations à ouvrir, il suffit d'encadrer vos formules par des \$.

Avec \$, la formule est en style normal, et sans retour à la ligne.

Avec \$\$ ou, mieux<sup>1</sup>, avec \[ et \] on passe en mode *hors-ligne* c'est plus joli mais ça prend aussi plus de place.

```
Démontrer que $\forall n \in \N^*$ on a $f(n)\not\in \N$, puis
que \sum_{n\to +\infty} \sum_{k=1}^{n}\frac{1}{k}=+\infty$.
```
donnera :

Démontrer que  $\forall n \in \mathbb{N}^*$  on a  $f(n) \notin \mathbb{N}$ , puis que  $\lim_{n \to +\infty} \sum_{k=1}^n \frac{1}{k} = +\infty$ .

<sup>1. \$\$</sup> est obsolète, il peut générer de petits problèmes d'espacement : puristes s'abstenir !

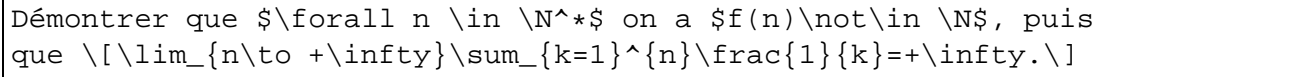

ce qui donnera :

Démontrer que  $\forall n \in \mathbb{N}^*$  on a  $f(n) \notin \mathbb{N}$ , puis que

$$
\lim_{n \to +\infty} \sum_{k=1}^{n} \frac{1}{k} = +\infty.
$$

C'est déjà nettement mieux, non ?

Si vous ne souhaitez pas passer à la ligne mais que vous voulez quand même quelque chose de joli, vous pouvez utiliser la commande \displaystyle :

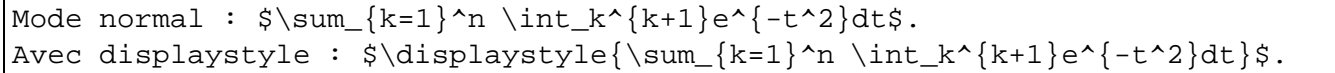

ce qui donnera :

Mode normal: 
$$
\sum_{k=1}^{n} \int_{k}^{k+1} e^{-t^2} dt
$$
. Avec display

Le mode displaystyle est particulièrement utile pour les fractions, les limites, les intégrales et les sommes. Notons que l'extension (package) *amsmath* simplifie un certain nombre de commandes (par exemple \dfrac, raccourci de \displaystyle{\frac}), et en ajoute d'autres pour des besoins plus spécifiques...

### **2.3 Symboles**

Quand on utilise un éditeur comme TeXmaker, on n'a pas besoin d'apprendre la syntaxe des divers symboles mathématiques. Mais pour se faire une idée, en voici quelques-uns :

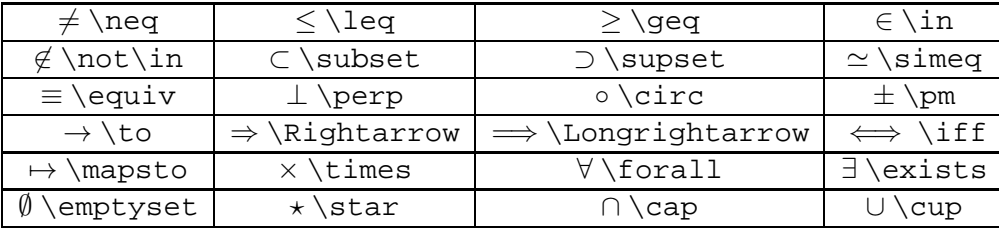

Les lettres grecques, quant à elles, s'obtiennent ainsi : \alpha pour  $\alpha$ , \beta pour  $\beta$ , etc... et en majuscules : \Gamma pour Γ...

On peut aussi utiliser \mathcal pour des lettres romaines « mathématisées » : \mathcal{D} donne ainsi  $\mathcal{D}$ .

### **2.4 Quelques exemples supplémentaires**

Une philosophie sous LATEX (comme ailleurs) : si vous ne savez pas faire quelque chose, il faut aller voir comment d'autres l'ont fait. Voici quelques exemples qui peuvent donner des idées...

Résoudre l'équation  $(1+x^2)y'+y=x^3$ \$.

 $^{2})y'+y=x^{3}.$ 

```
Déterminer la limite quand $n$ tend vers l'infini de :
\lceil\langle\cos\left(\frac{n\pi}{3n+1}\right)+\right\rceil\sin\left(\frac{n\pi}{6n+1}\right)\right)^n \qquad
\text{{\text{ref}~\text{réponse}}~:~\} e^{\pi\sqrt{3}/24} \]
```
Déterminer la limite quand n tend vers l'infini de :

$$
\left(\cos\left(\frac{n\pi}{3n+1}\right) + \sin\left(\frac{n\pi}{6n+1}\right)\right)^n \qquad \text{régonse : } e^{\pi\sqrt{3}/24}
$$

Calculer le développement limité en 0 à l'ordre 2 de :  $\frac{1+x+\sqrt{4+x}}{6}$ .

Calculer le développement limité en 0 à l'ordre 2 de :  $\ln(1 + x + \sqrt{4 + x}).$ 

Existence de  $I=\displaystyle\{\int_{0}^{+}\infty\}(\sqrt{3}x+1\}$  $-\sqrt{\sqrt{x}}\frac{x}{x}$  - \sqrt $\{x\}dx$  \sqrt $\{x\}$ 

$$
\text{Existence de } I = \int_0^{+\infty} (\sqrt[3]{x+1} - \sqrt[3]{x})^{\sqrt{x}} dx.
$$

### **2.5 Exercices**

Rien ne vaut la pratique ! Si vous calez, le source des exercices se trouve dans le dossier « solutions ».

### **EXERCICE 1 :**

Montrer que  $\forall n > 2, \forall (x, y, z) \in (\mathbb{N}^*)^3$ , on  $\mathbf{a}: x^n + y^n \neq z^n$ .

### **EXERCICE 2 :**

Soit P l'ensemble des nombres premiers. On pose, pour  $|z| < 1$ ,

$$
f(z) = \sum_{p \in \mathcal{P}} z^p
$$
, et  $g(z) = f(z)^2 = \sum_{n=0}^{+\infty} a_n z^n$ .

Montrer que  $\forall n \in \mathbb{N}, n \geq 3$ , on a  $a_{2n} \neq 0$ .

### **3. Environnements**

### **3.1 Listes**

### **3.1.1 Numéroter et faire une liste**

La syntaxe en elle-même n'est pas très importante puisque les éditeurs ont ces fonctions dans leur barre d'outils.

Pour créer une liste numérotée :

```
\begin{enumerate}
\item c'est simple
\item c'est pratique
\item c'est beau !
\end{enumerate}
```
1. c'est simple 2. c'est pratique 3. c'est beau !

### **3.1.2 Imbriquer des listes**

```
\begin{enumerate}
\item A la journée nationale de l'APMEP :
        \begin{enumerate}
        \item Il y a eu une belle conférence.
        \item Les ateliers étaient super intéressants.
        \end{enumerate}
\item Je reviendrai !
\end{enumerate}
```
1. A la journée nationale de l'APMEP :

- (a) Il y a eu une belle conférence.
- (b) Les ateliers étaient super intéressants.
- 2. Je reviendrai !

### **3.1.3 Personnaliser la numérotation**

Le package **enumerate** le permet :

```
\begin{enumerate}[1/]
\item A la journée nationale de l'APMEP :
        \begin{enumerate}[a)]
        \item Il y a eu une belle conférence.
        \item Les ateliers étaient super intéressants.
        \end{enumerate}
\item Je reviendrai !
\end{enumerate}
```
1/ A la journée nationale de l'APMEP :

- a) Il y a eu une belle conférence.
- b) Les ateliers étaient super intéressants.

2/ Je reviendrai !

```
Soit $f$ la fonction définie sur $\R$
par~: $f(x)=\dfrac{x-1}{x^2+3}.
\begin{enumerate}
\item
Calculer $f'(x)$ et étudier son signe.
\item
\begin{enumerate}
\item
Déterminer la limite de $f$ en
$+\infty$ et $-\infty$.
\item
Dresser le tableau des variations
de $f$.
\end{enumerate}
\end{enumerate}
```
Soit *f* la fonction définie sur **IR** par :  $f(x) = \frac{x-1}{x^2+3}$ .

- 1. Calculer  $f'(x)$  et étudier son signe.
- 2. (a) Déterminer la limite de f en  $+\infty$  et  $-\infty$ .
	- (b) Dresser le tableau des variations de f.

### **3.1.4 Exercice**

### **EXERCICE 3 :**

Soit  $f: \mathbb{R}_{\setminus \{2/3\}} \to \mathbb{R}, x \mapsto \frac{2x + 1}{3x - 2}$  $\frac{2x+1}{3x-2}$ 

- 1. Donner une expression simple de  $f \circ f(x)$ .
- 2. En déduire que f admet sur son ensemble de définition une fonction réciproque que l'on explicitera.

### **3.1.5 Personnaliser la numérotation : variante (**⋆**)**

Plutôt que d'utiliser le package **enumerate**, vous pouvez changer l'aspect de la numérotation pour tout le document en plaçant en fin de préambule les commandes suivantes (que vous adapterez selon vos goûts) :

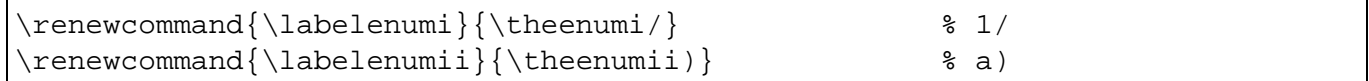

*enumi* désigne la numérotation "principale", *enumii* la numérotation "secondaire", et on peut continuer : *enumiii*, voire *enumiv* !

Notez que vous pouvez aussi utiliser des chiffres romains (gros ou petits), avec \Roman ou \roman, par exemple :

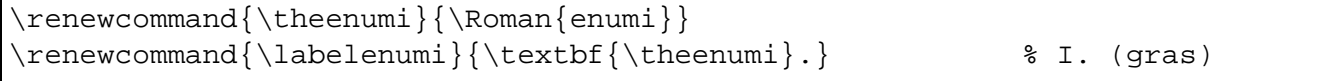

Vous pouvez changer les différents niveaux de numérotation (de enumi à enumiv) avec \Alph, \alph, \arabic... Testez !

### **3.1.6 Tricher avec la numérotation (**⋆**)**

On a parfois besoin de "tricher" avec la numérotation (partir de zéro, par exemple, ou reprendre une numérotation dans une *minipage* <sup>2</sup> ). On peut agir sur les compteurs :

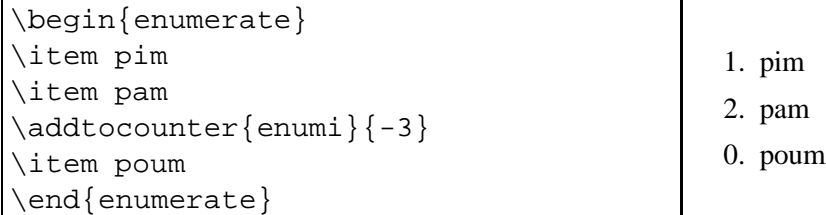

### **3.2 Mise en page**

### **3.2.1 Premiers pas**

- Pour passer une ligne, il suffit de taper \\(appuyer sur **Entrée** ne sert à rien !)
- \begin{center} et \end{center} permettent de centrer.
- $\varepsilon$  \vspace  $\{x \text{ cm}\}\$ insère une espace verticale de hauteur x cm.
- \hrule trace une droite horizontale sur toute la largeur de la page.

### **3.2.2 Diviser en chapitres, paragraphes, etc..**

Un jour, si ! si ! vous aurez envie d'écrire vos cours avec LAT<sub>EX</sub>. Peut-être même un livre ? L' instruction  $\text{Norm} \in \mathbb{N}$  om du chapitre permet la division en chapitres. Puis \subsection{Nom du paragraphe} divise ce chapitre en paragraphes. Pour avoir la table des matières (qui se fait toute seule), on utilise alors \tableofcontents

### **3.2.3 Ecrire sur plusieurs colonnes (**⋆**)**

Pour des raisons de place ou d'esthétisme, il est souvent agréable de travailler sur plusieurs colonnes. Le package **multicol** est prévu pour cela. Rien de compliqué ! (ci-dessous un extrait d' « Odile », de Raymond Queneau)

```
\begin{multicols}{3}
Il n'existe pas qu'un seul monde, lui dis-je, celui que vous voyez ou que
vous croyez voir ou que vous vous imaginez voir ou que vous voulez bien voir,
ce monde que touchent les aveugles, etc...
\end{multicols}
```
imaginez voir ou que vous voulez bien voir, ce monde que touchent les aveugles, qu'entendent les amputés et milieu duquel nous avons coutume de espaces.

Il n'existe pas qu'un seul monde, lui que reniflent les sourds, ce monde nous endormir. Il en existe au moins dis-je, celui que vous voyez ou que de choses et de forces, de solidités un autre à ma connaissance : celui vous croyez voir ou que vous vous ou d'illusions, ce monde de vie et des nombres et des figures, des idende mort, de naissances et de destructions, ce monde où nous buvons, au

tités et des fonctions, des opérations et des groupes, des ensembles et des

Les balises \begin{minipage}{largeur de la minipage} et \end{minipage} permettent d'écrire sur des colonnes de largeurs différentes. La largeur de la minipage peut être donnée en cm, ou en fraction de la longueur de ligne \0.4\linewidth.

<sup>2.</sup> pour un exemple d'utilisation de *minipage*, voir page 10

### **4. Tableaux**

### **4.1 Des tableaux pas trop compliqués**

Il existe à présent des assistants de tableaux qui simplifient grandement les choses. Voici néanmoins quelques principes de base...

Pour construire un tableau, on utilise les balises  $\begin{tabular}{c} e & end{tabular}. \end{tabular}$ 

Pour chaque colonne, on précise la position (à gauche : l; à droite : r; centré : c), et on utilise le symbole | pour signifier que les colonnes sont séparées par un segment vertical.

On remplit ensuite le tableau ligne par ligne, en séparant les colonnes par une esperluette  $(\&)$ , et on termine chaque ligne par  $\setminus \setminus$ .

Pour tracer un segment horizontal entre deux lignes, on tape \hline.

```
\begin{cases} {\ln{\ln{\frac{t_{\text{abular}}{||||c||_r||}} \right\} } \end{cases}\hline
x & 3 & 5 & 6 \\
\hline
\hline
y & 9,1 & 11,5 & 11,7 \\
\hline
\end{tabular}
```
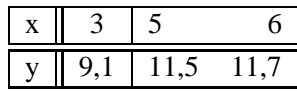

Pour les colonnes identiques, on peut faire une commande plus courte : dans l'exemple ci-dessous,

 $\begin{array}{c} \begin{array}{c} \begin{array}{c} \end{array} \end{array}$ 

et cet exemple montre aussi comment avec la commande \multicolumn{5}{|c|} une cellule peut couvrir plusieurs colonnes (ici 5)

```
\begin{center}
\begin{cases} {\text{tabular}} {\text{}} {\text{}} {\text{c}} \end{cases}\hline
\multicolumn{5}{|c|}{\textbf{Tableau 3 : fonctions B-spline de
degré 2}}\\
\hline
&$t\in[0,1[$&$t\in[1,2[$ & $t\in[2,3[$ & $t\in[3,4]$\\
\hline
$ \mathcal{N}_{0,2}(t) $\mathcal{N} _{0,2}(t) $&$(t-1)^2$&0&0&0\\
\hline
\mathcal{N}_{1,2}(t) \mathcal{N} \{1,2\}(t) \sepsilong \sepsilong \sepsilong \sepsilong \sepsilong \sepsilong \sepsilong \sepsilong \sepsilong \sepsilong \sepsilong \sepsilong \sepsilong \sepsilong \sepsilong \sepsilong \sepsi
&0&0\\
\hline
\end{tabular}
\end{center}
```
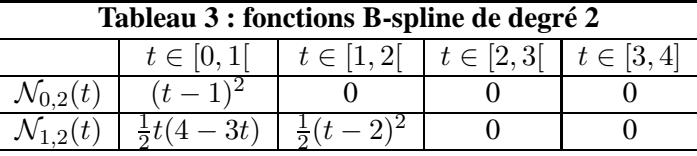

Bien sûr, on peut aussi mettre des expressions ou équations<sup>3</sup> dans les cellules du tableau...

```
\frac{\text{S\forall x}{\text{S}}}{\text{S\forall x}}\begin{tabular}[t]{rl}
\{\frac{(2x+2)(x^2-x+1)}{x^3}\&$=\dfrac{2x^3-2x^2+2x+2x^2-2x+2}{x^3}$\\
&\ = \dfrac{2x^3+2}{x^3}
\end{tabular}
```
3. voire d'autres tableaux !

$$
\forall x \in \mathbb{R}^*, \frac{(2x+2)(x^2-x+1)}{x^3} = \frac{2x^3 - 2x^2 + 2x + 2x^2 - 2x + 2}{x^3} = \frac{2x^3 + 2}{x^3}
$$

Des tableaux plus évolués sont possibles en utilisant par exemple le package **tabularx** (voir page 10).

Pour les tableaux de variation, voir page 13.

### **4.2 Des tableaux mathématiques**

En environnement mathématique, les balises  $\begin{array}{c}$  array}et  $\end{array}$ remplacent $\begin{array}{c}$ tabular} et \end{tabular}.

Déterminer le rang de \$\$ A= \left( \begin{array}{rrrrr} 1 & 0 & 1 & -2 & 3\\  $-1$  & 1 & 0 & 2 &  $-1$  \\ 2 & 2 & 4 & -4 & 10 \end{array} \right).\$\$ En déduire une base du noyau et de l'image de \$u\_A\$.

Déterminer le rang de

$$
A = \left( \begin{array}{rrr} 1 & 0 & 1 & -2 & 3 \\ -1 & 1 & 0 & 2 & -1 \\ 2 & 2 & 4 & -4 & 10 \end{array} \right).
$$

En déduire une base du noyau et de l'image de  $u_A$ .

```
Résoudre dans $\C$ le système suivant :\\
$\left\{
\begin{array}{rrrrrrrr}
x \&+& y \&+& z \&+& =& a \\\end{bmatrix}x &+& \omega y &+& \omega^2 z &+& = & b \\
x \&+& \omega^2 y \&+& \omega z \&+& = & c\end{array}
 \right.$, où $\omega$ est une racine cubique de l'unité.
```
Résoudre dans  $\mathbb C$  le système suivant :

 $\begin{array}{ccc} x & + \end{array}$  $\left\vert \right\vert$  $\mathcal{L}$  $y + z + z = a$  $x + \omega y + \omega^2 z + \omega^2 z + \omega^2 z$  +  $\omega$  , où  $\omega$  est une racine cubique de l'unité.  $x + \omega^2 y + \omega z + \frac{\omega^2}{2}$ 

### **4.3 Exercices**

### **EXERCICE 4 :**

On considère la fonction f définie sur  $\mathbb{R}^2$  par :

$$
f(x,y) = \begin{cases} \frac{x^3 - y^3}{x^2 + y^2} & \text{si } (x,y) \neq (0,0) \\ 0 & \text{sinon.} \end{cases}
$$

- 1. Etudier la continuité de f.
- 2. Etudier l'existence et la continuité des dérivées partielles de f.

### **4.4 Placer un tableau**

Le paramètre [t] dans \begin{tabular}[t]permet de positionner le haut du tableau au niveau de la ligne en cours. b fait de même avec le bas du tableau. Sans paramètre, c'est le milieu du tableau qui est aligné avec la ligne en cours.

### **4.5 Tableaux avancés (**⋆**)**

Un des problèmes rencontrés avec l'environnement **tabular** est la largeur des colonnes : LAT<sub>EX</sub> optimise celles-ci, mais en mathématiques on apprécie souvent des colonnes de même largeur !

Le package **tabularx** permet d'utiliser le paramètre X : LATEX calcule la place dont il dispose et donne à ces colonnes une largeur identique.

```
\begin{tabularx}{\linewidth}{|c|*{11}{>{\centering \arraybackslash}X|}}
\hline
$t$ 80 \& 0,1 \& 0,2 \& 0,3 \& 0,4 \& 0,5 \& 0,6 \& 0,7 \& 0,8 \& 0,9 \& 1 \& 0\hline
5f(t) & & & & & & & & & & & \\
\hline
\end{tabularx}
```
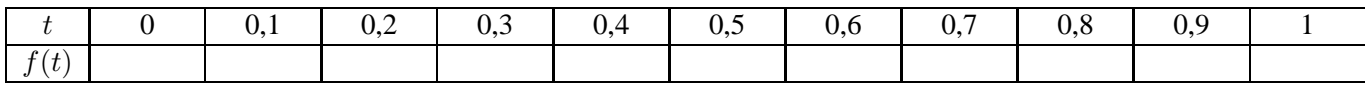

### **5.** Comment insérer des images dans un document LAT<sub>E</sub>X?

### **5.1 Images externes**

On peut insérer des images dans un document LATEXgrâce au package **graphicx** et à la commande \includegraphics, mais attention au format de l'image :

– LATEX accepte les formats : **eps** (*encapsuled postscript*), **wmf**, **pcx** et **bmp**.

– Pdflatex accepte lui **jpeg**, **png**, **pdf** (et peut-être d'autres...)

Les graphiques inclus devront donc être dans ces formats : si le document que vous voulez inclure est dans un format différent, il faudra d'abord le convertir : voir **conversion d'images** page 12.

Il existe des logiciels qui exportent en pdf ou eps : citons par exemple Geogebra, OpenOffice.org draw, Maple, mathematica...

On utilise donc la commande \includegraphics{monimage.eps}, où monimage.eps est le fichier image, que vous placerez dans le même repertoire que votre fichier.

Vous pouvez aussi placer l'image ailleurs et indiquer le chemin :

 $\infty$  \includegraphics {... \...\images\monimage.eps}. On peut utiliser des chemins relatifs ou absolus.

Pour régler l'échelle, on utilise le paramètre *scale* avec le coefficient multiplicateur.

Si on veut n'inclure qu'une partie de l'image, on précise la *bounding box* (bb) en donnant les coordonnées du coin inférieur gauche, puis du coin supérieur droit <sup>4</sup> .

Enfin, pour placer du texte à côté de l'image, on peut utiliser l'environnement «minipage» qui permet d'encapsuler du texte ou des images.

```
\begin{minipage}[b]{4cm}
On peut construire un dodécaèdre à partir d'un cube, en plaçant sur
chaque face un solide à cinq faces et six sommets. Ces solides ont une
base carrée, et les arêtes qui n'appartiennent pas à cette base sont toutes
de même longueur.
\end{minipage}
\includegraphics[bb = 90 300 490 670, scale=0.4] {images/dodec.eps}
\begin{minipage}[b]{3.5cm}
On peut vérifier que si le cube est d'arête 1, alors le double de la longueur
$\varphi$ des arêtes du dodécaèdre est solution de l'équation
\forall x \in \mathbb{Z}^2-\varphi-1=0$... On retrouve le nombre d'or.\\
\end{minipage}
```
<sup>4.</sup> on peut repérer ces coordonnées grâce à ghostview, par exemple.

On peut construire un dodécaèdre à partir d'un cube, en plaçant sur chaque face un solide à cinq faces et six sommets. Ces solides ont une base carrée, et les arêtes qui n'appartiennent pas à cette base sont toutes de même longueur.

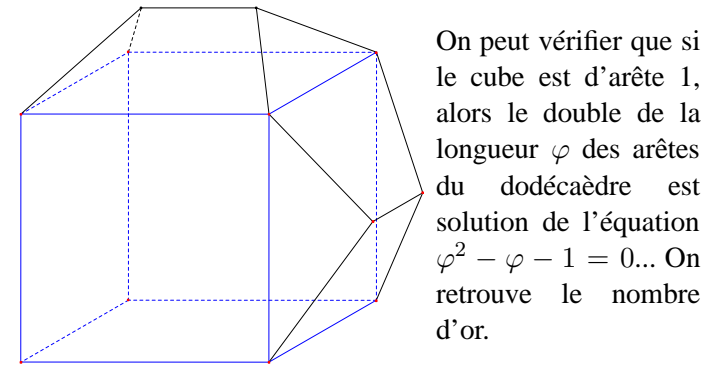

### **5.2 Merci GeoGebra !**

Toutes les figures qui peuvent être crées avec GeoGebra peuvent être insérées très facilement dans un document LATEX. On crée la figure, on sélectionne la partie de la feuille qui nous intéresse, puis Fichier/Exporter/ExportPSTricks/Générer le code PSTricks/Copier dans le presse-papiers.

GeoGebra écrit les instructions correspondant à notre figure et pousse la gentillesse jusqu'à indiquer les packages supplémentaires à ajouter à notre préambule.

Voici un exemple de code généré par GeoGebra :

```
\documentclass[10pt]{article}
\usepackage{pstricks-add}
\pagestyle{empty}
\begin{document}
\newrgbcolor{xdxdff}{0.49 0.49 1}
\psset{xunit=1.0cm,yunit=1.0cm}
\begin{pspicture*}(-1.23,-7.1)(6,1.95)
\psgrid[subgriddiv=0,gridlabels=0,gridcolor=black](0,0)(-1.23,-7.1)(6,1.95)
\psset{xunit=1.0cm,yunit=1.0cm,algebraic=true,dotstyle=o,dotsize=3pt 0,
linewidth=0.8pt,arrowsize=3pt 2,arrowinset=0.25}
\psaxes[labelFontSize=\scriptstyle,xAxis=true,yAxis=true,Dx=1,Dy=1,
ticksize=-2pt 0, subticks=2]\{-\}(0,0)(-1.23,-7.1)(8,1.95)
\psplot[linear-d.2pt,plotpoints=200]{-1.0}{6.0}{-1/4*x^2+2*x-3}\rput[bl](-0.76,-5.34){$f$}
\psdots[dotstyle=*,linecolor=xdxdff](-1,-5.25)
\psdots[dotstyle=*,linecolor=xdxdff](6,0)
\end{pspicture*}
\end{document}
```
Il suffit alors d'ôter :

```
\documentclass[10pt]{article}
\pagestyle{empty}
\begin{document}
```
\end{document}

et de copier le reste dans son document, en n'oubliant pas d'ajouter dans le préambule :

```
\usepackage{pstricks-add}
```
et on obtient, dans cet exemple :

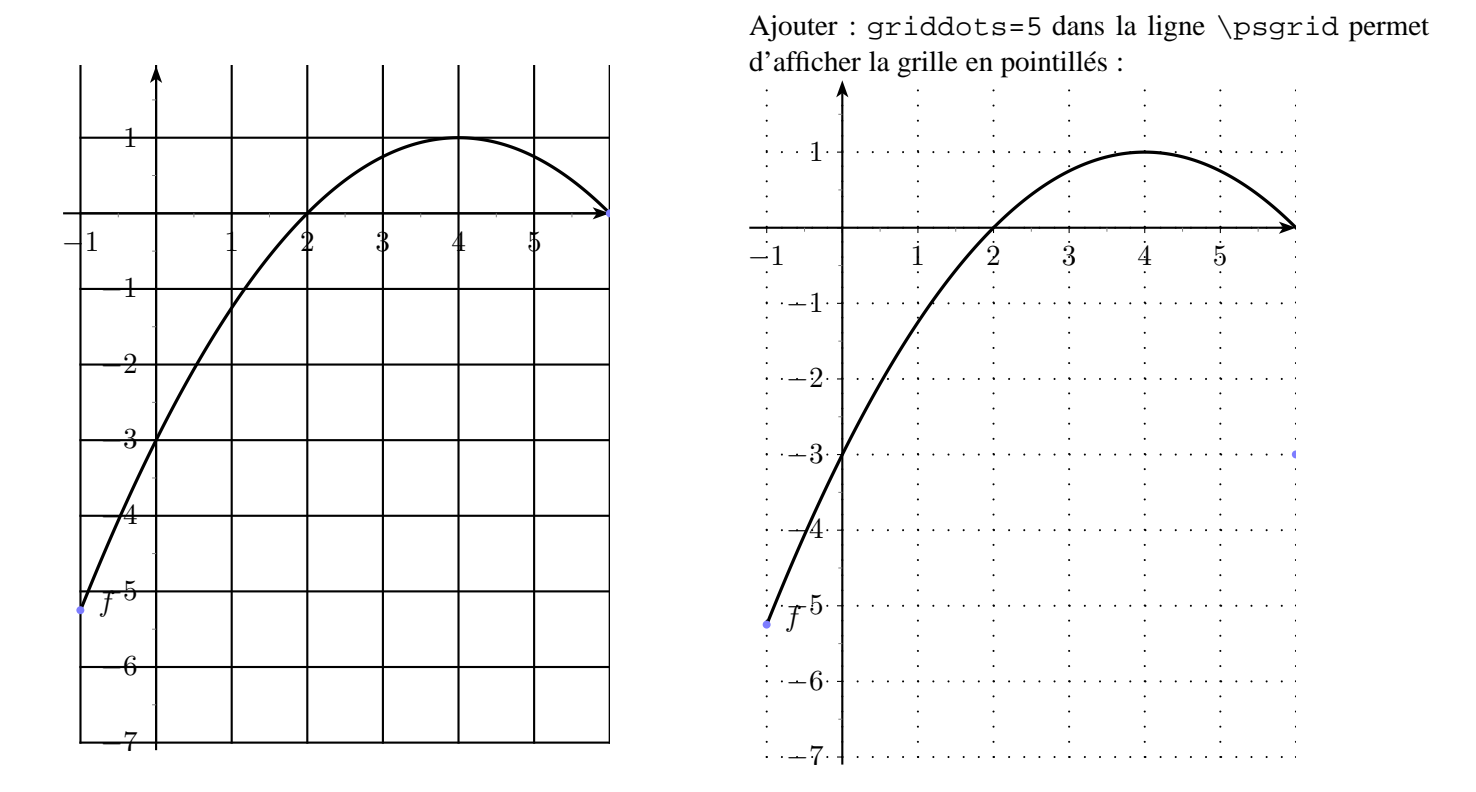

Le résultat n'est pas toujours parfait, le code généré devra parfois être un peu retouché, quelques notions de PSTricks vous seront alors utiles : voir page 13

### **EXERCICE 5 :**

(Si vous avez GeoGebra sous la main). Créer une figure avec GeoGebra, faire son export PSTrick et l'insérer dans un document LAT<sub>EX</sub>.

### **5.3 Conversion d'images (**⋆**)**

Comment convertir une image d'un format dans un autre ? Par exemple, vous avez une image en *jpg*, vous la voudriez en *eps* : le logiciel ImageMagick est là pour cela ! Souvent préinstallé sous Linux<sup>5</sup>, il est aussi disponible pour windows et mac :

http ://www.imagemagick.org/script/index.php

Une astuce pour obtenir directement une image au format *eps* : vous avez terminé votre figure, et vous imprimez dans un fichier, en ayant au préable ajouté une imprimante fictive dont le nom contient *postscript*...

### **6.** Pour aller plus loin  $(\star)$

### **6.1 Macro-commandes**

Un des points fort de LATEX est la création de macro-commandes <sup>6</sup> : des commandes personnalisées, que vous créez selon vos besoins. Par exemple, la commande \titre du paragraphe 6.4 :

```
\newcommand{\titre}[3][]{\noindent {\large #2}
\begin{array}{cc} {\hbox{thuge $H_3$}\\\ H1 \end{center}}\vspace{0.5cm}% arg facultatif : sous le titre (date, année, temps imparti...
% arg2 : classe, arg3 : titre
```
Il vous suffit ensuite de mettre dans votre document la commande :

```
6. voir aussi page 3
```
<sup>5.</sup> pour une bonne qualité d'image, il est parfois nécessaire d'utiliser une option -density

\titre[durée~: 2h]{TS\hfill 1\up{er} octobre}{Devoir surveillé n\$^{\circ}\$2}

et vous obtenez : TS 1

1<sup>er</sup> octobre

# Devoir surveillé n°2

durée : 2h

La commande \exo permet d'écrire « Exercice *x*», où *x* est calculé automatiquement. Cette commande est utilisée dans le paragraphe 2.5 :

```
\newcounter{toto} % compteur
\newcommand{\exo}[1][]{\vspace*{0.1cm}\addtocounter{toto}{1} \noindent
\textsc{\textbf{Exercice~\thetoto~:~#1}}\par \vspace*{0.1cm} \noindent}
% argument facultatif : nom de l'exercice, ou sa difficulté, ou le barême...
```
Un conseil, cependant : ne créez pas des tonnes de « macros » pour tout et n'importe quoi, parce que cela rendra vos fichiers pratiquement illisibles pour d'autres que vous ! Vous ne pourrez pas alors faire d'échanges de documents...

### **6.2 PSTricks**

Une fois que vous aurez pris LAT<sub>EX</sub> en main, vous aurez peut-être envie de ne plus faire appel à un logiciel extérieur pour la création de vos figures. Vous pourrez alors utiliser PSTricks, qui est un ensemble de macro-commandes permettant de réaliser à peu près tous les graphiques possibles et imaginables. Voici deux exemples simples :

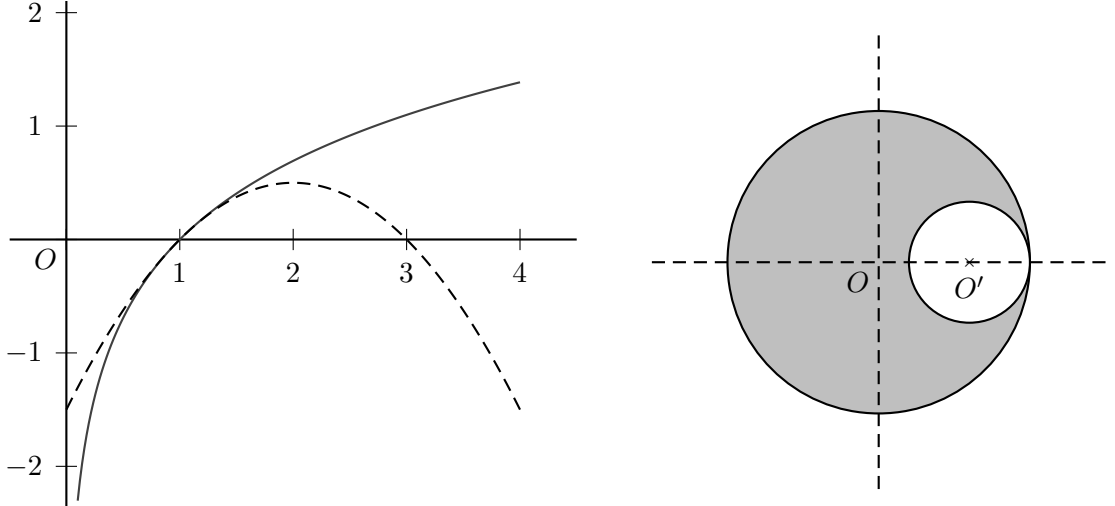

PSTricks est un langage au cœur de L<sup>AT</sup>EX, qui nécessite du temps et de la documentation (nombreuse sur internet, mais souvent en anglais). Les résultats sont à la hauteur des efforts fournis !

Pour ceux qui estiment avoir déjà beaucoup donné, on peut aussi utiliser des programmes extérieurs pour créer le code PSTricks. Voir aussi le paragraphe suivant.

### **6.3 Tableaux de variations, diagrammes en boîtes...**

Question souvent posée : comment faire un tableau de variations ?

PSTricks permet de le faire, mais c'est un peu laborieux...

Sinon il y a une solution simple : utiliser PST+, assistant de LATEX qui permet de faire facilement des tableaux de variations, des diagrammes en boîtes, des courbes, des graphes... Bref, c'est une alternative intéressante à PSTrick pour un usage courant !

Vous trouverez PST+ sur le site : http ://www.xm1math.net/pstplus/

Exemple de tableau de variations créé avec PST+ :

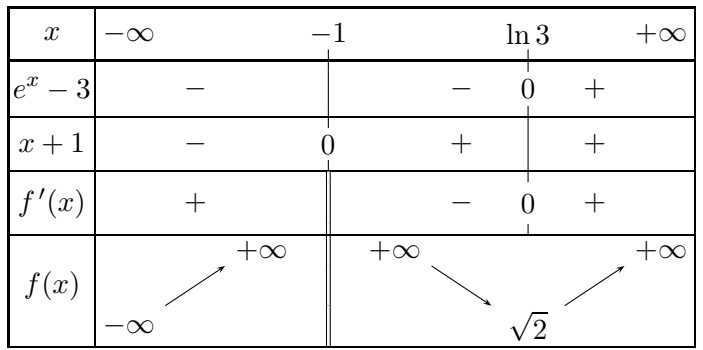

Remarque : pour que ça marche, il vous faudra placer le fichier nommé «tabvar.tex» dans le même dossier que votre document (ou, pour les initiés, donner un chemin relatif).

### **6.4 Création de devoir : une astuce**

Si vous tapez vos exercices depuis plusieurs années, vous avez peut-être quelques problèmes de rangement : vous avez donné tel exercice en devoir surveillé une année, et puis l'année d'après en devoir à la maison – mais vous avez un peu changé la formulation des questions – et cette année vous voudriez le réutiliser, mais où est-il, est-ce la bonne version, et – horreur – peut-être le logiciel que vous utilisez a changé lui aussi de version ?

Pour évitez les doublons qui surchargent votre disque dur et surtout vous font perdre du temps, une solution simple existe : créer un dossier par chapitre, et écrire vos fichier d'exercices séparément, sans entête. Vous obtenez alors des fichiers d'exercices integrale01.tex, integrale02.tex, etc...

Comme ces fichiers sont écrits sans entête, vous ne pouvez pas les compiler tels quels : créez un document qui vous permettra de tous les visualiser : vous écrivez l'entête, puis :

```
\begin{document}
\input{integrale01.tex}
\input{integrale02.tex}
etc...
\end{document}
```
Vous l'avez compris : c'est le même principe que pour les images : LATEX charge le fichier appelé, et vous pouvez compiler pour voir l'ensemble de vos exercices.

Pour créer votre devoir, vous n'avez plus qu'à aller piocher dans chaque dossier les exercices que vous voulez mettre ! Voici, en exemple, le corps d'un de mes devoirs :

```
\begin{document}
\titre[pour le jeudi 27/1]{1S_{3}}{Devoir à la maison $n^{\circ}8$}
\exo
\input{../../geometrie/geo04.tex}
\exo
\input{../../derivees/deriv08.tex}
\exo
\input{../../derivees/deriv09.tex}
\end{document}
```
Notez au passage l'usage de deux macro-commandes dont on a parlé : \titre et \exo.

### **7. Liens et références**

Les références sur le net ne manquent pas <sup>7</sup>. Voici un site bien sympathique :

http ://ww2.ac-poitiers.fr/math/spip.php ?rubrique21

Et un autre avec une FAQ très complète :

http ://www.grappa.univ-lille3.fr/FAQ-LaTeX/

Tous les sujets du bac en .tex ! <sup>8</sup>

http ://www.apmep.asso.fr/-Annales-Bac-Brevet-BTS-

Pour graver un CD permettant l'installation facile de LAT<sub>EX</sub> sous windows (télécharger le fichier iso et le graver)

ftp ://ftp.fernuni-hagen.de/pub/windows/win32/ProTeXt/

Et pour utiliser LATEX en USB, rendez-vous ici :

http ://www.exomatik.net/U-Latex/USBTeX ?from=LaTeX.USBTeX

Si vous voulez LE site de référence (mais c'est en anglais et il n'est pas forcément évident de s'y retrouver) :

http ://tug.org/

Et aussi ce tutoriel de l'ens, très complet :

http ://www.tuteurs.ens.fr/logiciels/latex/

Si vous voulez un manuel, vous pouvez en trouver en ligne (le premier site donne des adresses) ou bien investir chez votre libraire, auquel cas je vous conseille « LATEX par la pratique » de Christian Rolland (éditions O'REILLY) ou le célèbre « LATEX companion » (Campus Press).

<sup>7.</sup> mais les liens changent souvent !

<sup>8.</sup> Attention, si vous rencontrez des problèmes lors de la compilation, changez \usepackage{french} par \usepackage{frenchb}[babel].